信頼性課 藤井 08/5/31

SalomeMeca の使い方 -- 9.1 熱応力、弾塑性解析(はんだ付け) (SalomeMeca 2008.1)

### 目次

- 1. はじめに
- 2. 解析方法
- 3. モデルの作成
- 4. メッシュの作成
- 5. 解析方法
- 5-1. Code\_Aster の作成
- 5-2. Code Aster を ASTK に Export
- 6. 線形熱応力解析
- 6-1. Code\_Aster の編集
- 6-1-1. 材料定数の定義
- 6-1-2. 温度の設定と材料の設定
- 6-1-3. 境界条件の設定
- 6-2. 計算開始
- 6-3. 結果の確認
- 7. 非線形熱応力解析
- 7-1. Code\_Aster の修正
- 7-1-1. 材料の修正
- 7-1-2. 非線形解析(STAT\_NON\_LINE)への変更
- 7-1-3. 出力項目の修正、変更
- 7-2. 計算開始
- 7-3. 結果の確認
- 8. Code\_Aster

P 板製品の様に素子がはんだ付けされている製品で、部品の熱応力によってはんだに歪が発生して、はんだ クラックに至るケースがある。 この様な場合を想定して、はんだに生じるひずみ(塑性歪)の解析を行っ てみる。 基本編では、単純な四角柱のモデルを使ったが、ここではチップレジスタのはんだひずみを解析 する。

### 2. 解析方法

モデルは、P 板とチップレジスタのモデル「Solid-SMD-R.stp」、及びはんだ部のモデル「onlysolder.stp」の 2 ヶのモデルを作ってあるので、これらのモデルを Salome で読み込む。 モデルの大きさ は、適当に作ってあり、寸法はでたらめなので注意。

これらのモデルを読み込んだ後、Fuse で一体化し、partition で分割してメッシュをきる。これにより、材 料間で節点が共有された一体のモデルを作ることができ、このモデルを使って解析する。 → 「複合材 料」を参照。

部品を連結、結合して Assy のモデルを作ることもできるが、今回の場合、結合部近辺のひずみを問題にし ているので、複合材で解析する。

<sup>1.</sup> はじめに

### 3. モデルの作成

P 板とチップレジスタのモデル「Solid-SMD-R.stp」とはんだ部のモデル「only-solder.stp」を読み込む。 これらのモデルは、1/4 にカットしたモデルにしている。

Fuse で一体化する前に、partition で分割する面を定義しておく。 分割面は、はんだとチップレジスタの 境界面(はんだ側:4 面:PattS)と P 板とはんだの境界面(P 板側:1 面:PaatP)としている。

分割面を定義した後、「Operations」「Boolean」「Fuse」でモデルを一体化する。

一体化されたモデル「Fuse\_1」を「Partition」でモデルと境界面(PattS と PattP の 2 ヶ)を指定して、分 割する。できあがった分割モデル「Partition\_1」にボリューム名と解析に使用する面と点を定義する。 解析に使用する面と点は、拘束する面と点であり、下記の様に設定する。

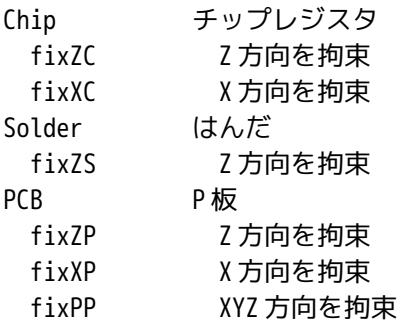

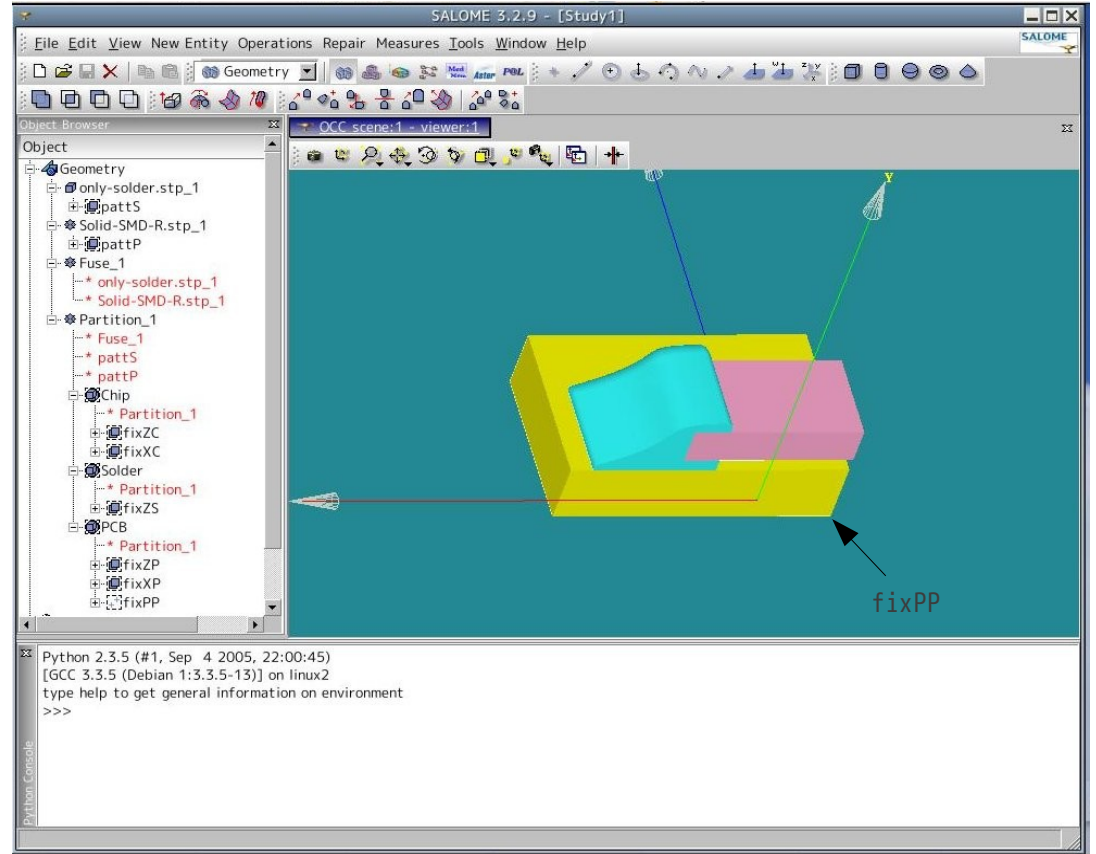

### 4. メッシュの作成

メッシュは、自動メッシュ(Automatic Length)でメッシュをきらずに、意識的に Average Length を設定 してメッシュを切った。 形状が複雑な為、Automatic Length では、メッシュが細かくなり過ぎた為、 Average Length を設定してメッシュを切った。 また確認したいことは、はんだのひずみである為、チッ プレジスタと P 板はメッシュを荒く、はんだは細かくメッシュを切った(Average Length を各々設定して メッシュを切る。)

全体(Partition\_1)を「Mesh」「Create Mesh」で Average Length を「5」に設定してメッシュを切る。 その後、はんだ(Solder)を指定して、「Mesh」「Create sub-mesh」で Average Length を「2」に設定し てメッシュを切った。 モデルの大きさは、適当に作ってあるので、Average Length も今回のモデルに合 わせて設定しており、かなり大きな値になっている。(モデルの寸法が大き過ぎた。) メッシュ作成後、Geometry で設定したグループ化もメッシュに設定しておく。

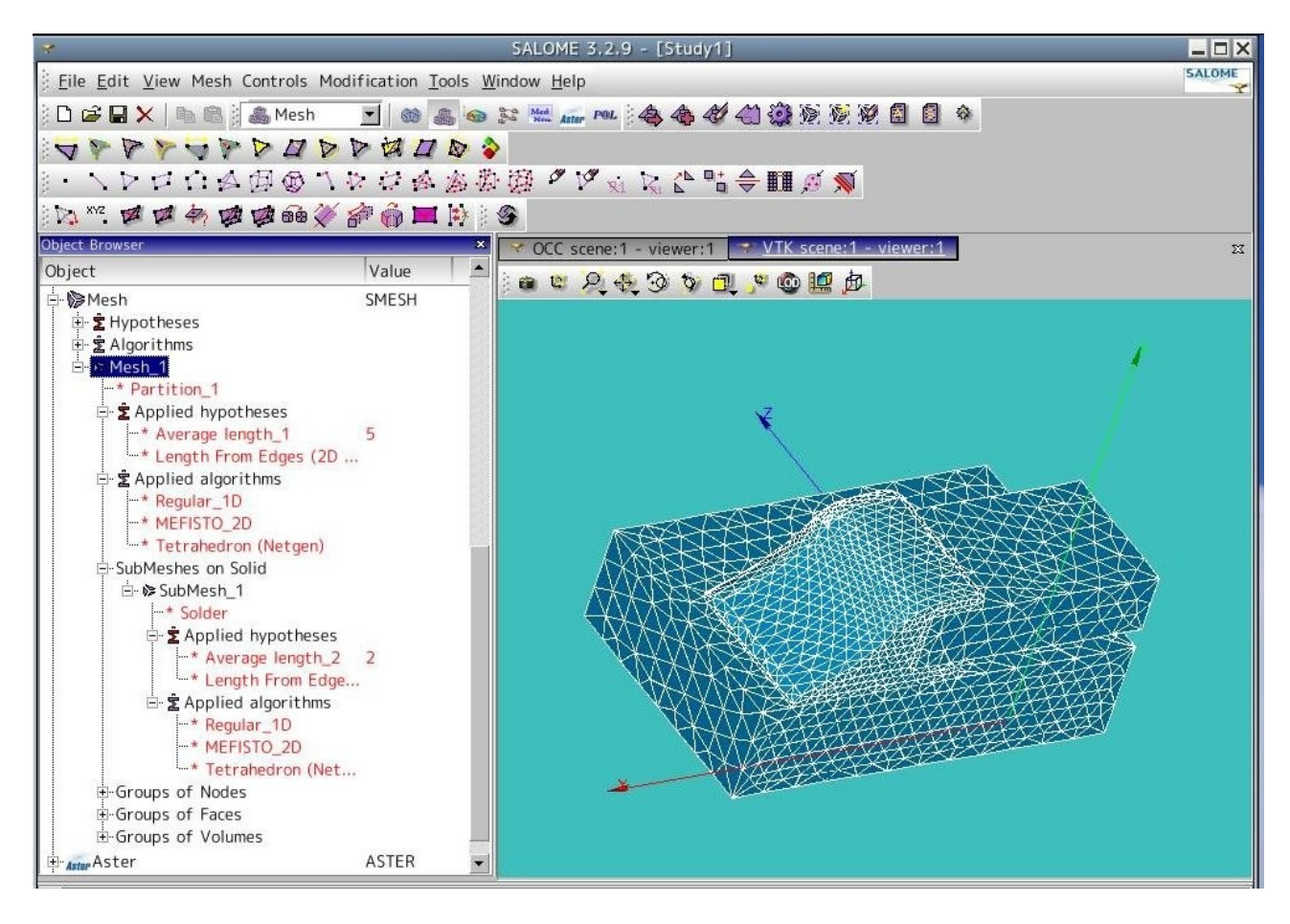

### 5. 解析方法

解析方法は、ウイザードを使って基本となる Code\_Aster を作成する。 この後、これを編集して熱弾塑性 解析ができるようにする。

編集箇所が多いので、編集は Salome を使わずに ASTK を使って編集する。 この為、Salome が作った Code\_Aster や結果ファイルなどを ASTK 側に転送(export)し、ASTK 単独で読める状態にする。 ASTK 側で解析を進め、結果ファイルを Salome の Post-Pro で読み込み可視化する。

#### 5-1. Code\_Aster の作成

Salome のウイザードを使って、基本となる Code\_Aster を作成する。 comm ファイルは、 /home/caeuser/cae/solder-chipR/chip-sol.comm に保存した。 作成後、エラーがあるかどうかを確認す る為に、実行しておく。

#### 5-2. Code Aster を ASTK に Export

基本となる Code\_Aster を ASTK に転送(Export)する。 Aster 画面上から「LinearStatic\_3DMesh\_1」を右

クリックして「Export to Advanced Study Manager (Astk)」を選択する。 選択すると、ASTK が起動する ので、起動後、内容をそのまま保存して、ASTK を終了しておく。 保存場所は、comm ファイルと同じ場所 に「solder-chip.astk」として保存した。

(起動した状態で、comm ファイルを編集するのが通常と思うが、今の状態では、EFICAS が正常に起動せず、 編集できない状態の為、ここではできあがった astk ファイルを保存するにとどめておく。)

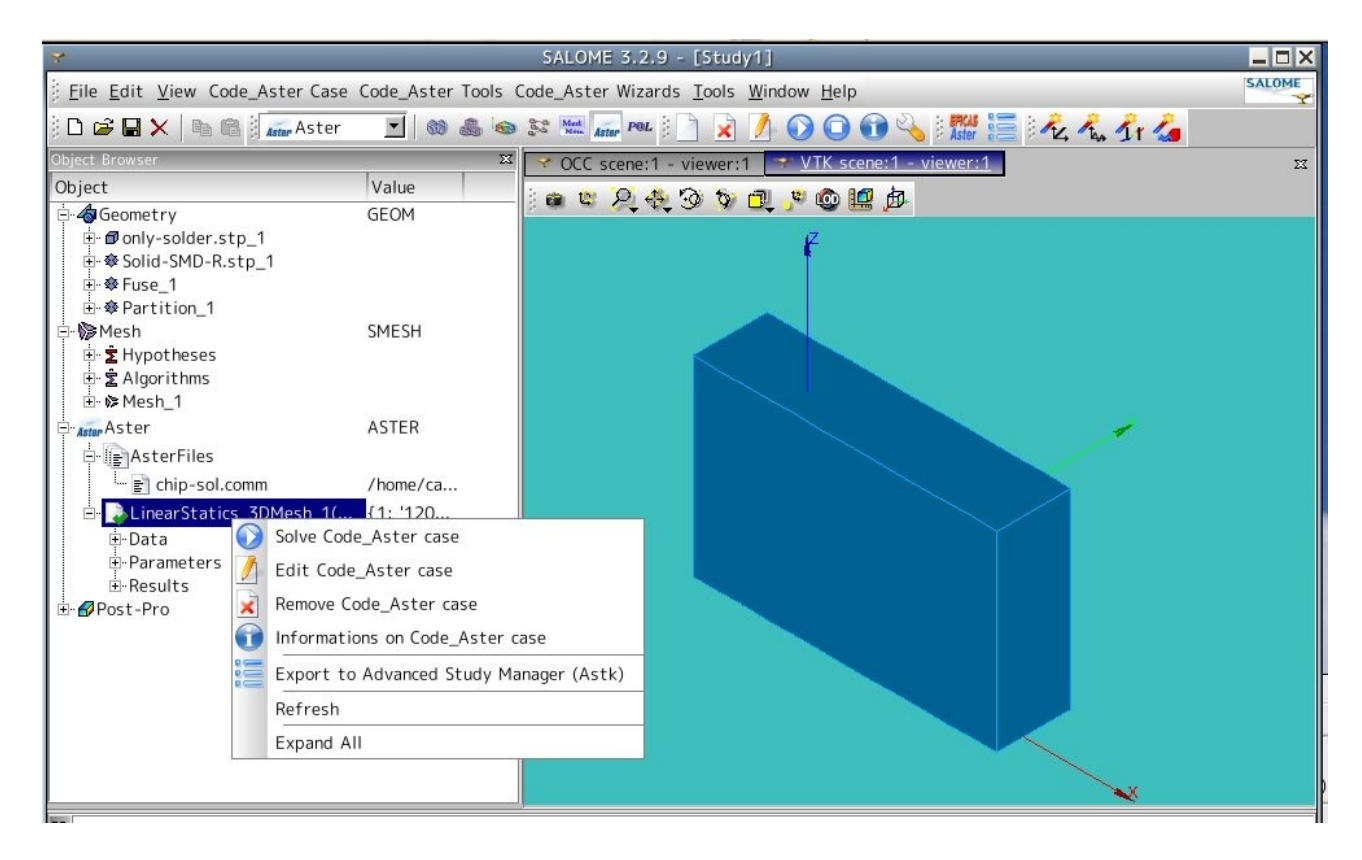

### 6. 線形熱応力の解析

非線形の熱応力を解析する前に、線形の熱応力を解析してみる。 現在の Code Aster は、線形の構造解析(圧力の負荷で応力解析)になっている為、まず線形の熱応力解析 に変更する。 これが確認できてから、非線形解析に移る。

## 6-1. Code\_Aster の編集

パネルバー上の EFICAS アイコンをクリックして EFICAS を起動して、5-2 項で保存した astk ファイルを読み 込む。

読み込んだ後は、Base path を正しく設定し、interactive follow-up ボタンを ON する。 メモリ設定、制 限時間の値を確認し、問題があれば変更しておく。(メモリはデフォルトで 32MB なので、少な過ぎる。 Salome のデフォルト (128MB) に変更しておいた方が無難。)

以上の設定後、まず、変更内容を保存しておく。

この後、テキストボックス内の「chip-sol.comm」を右クリック、「Open」を選択して、EFICAS を起動して、 Code\_Aster を編集する。

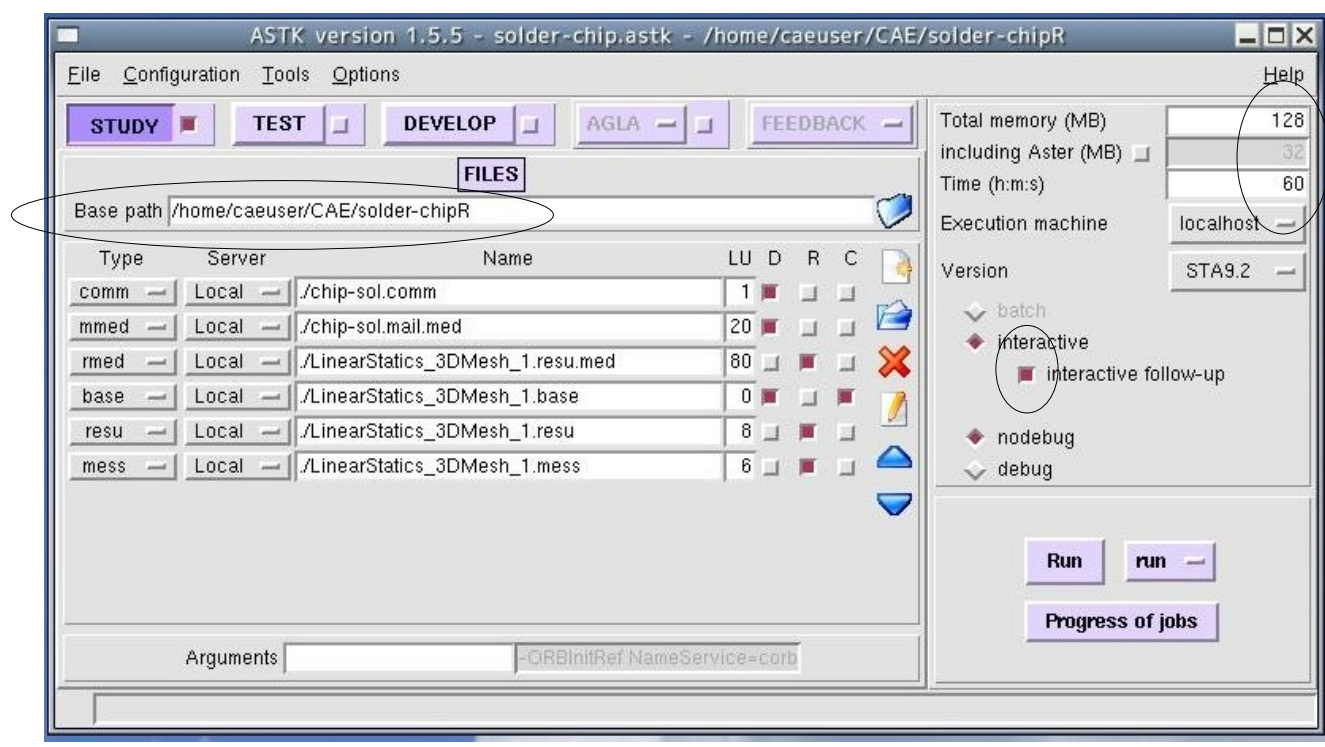

# 6-1-1. 材料定数の定義

# 材料は、下記材料を使用する。

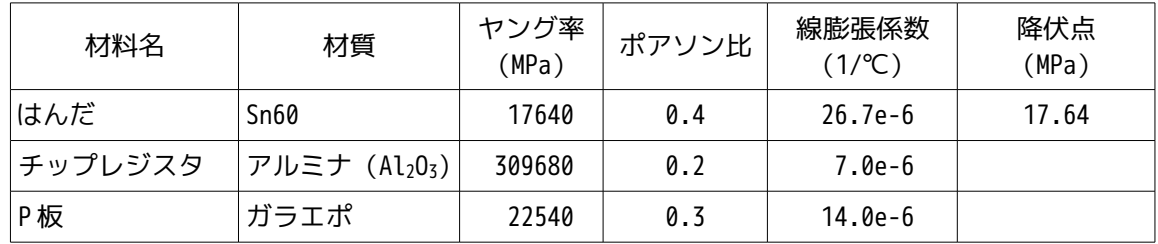

# この為の材料を下記のように定義する。

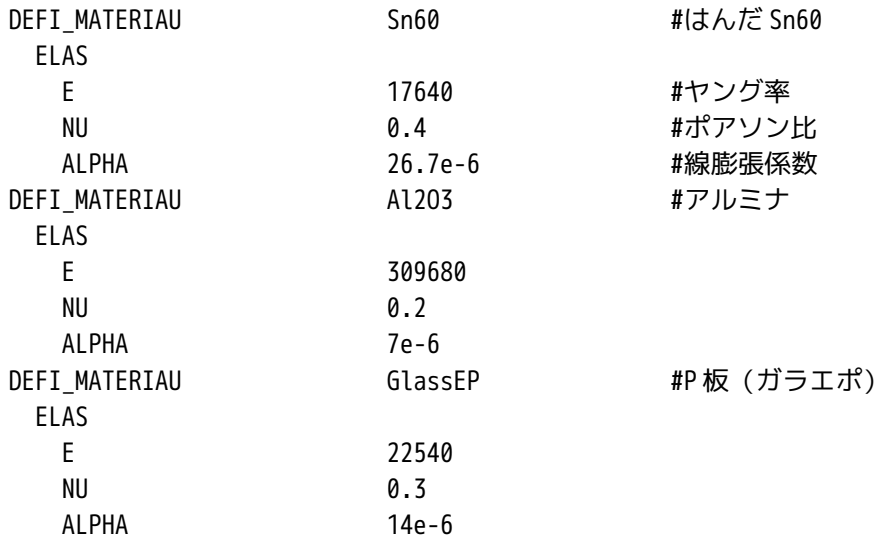

# 6-1-2. 温度の設定と材料の設定

温度変化は、-30℃→80℃まで変化させる事とする。 ここまで変化させた時のはんだひずみを求める。 参照温度(-30℃)は、材料に関連付ける。 設定温度(80℃)は、設定温度を定義した後、材料に関連付 ける。 この為、まず、設定温度(80℃)を下記のように定義する。

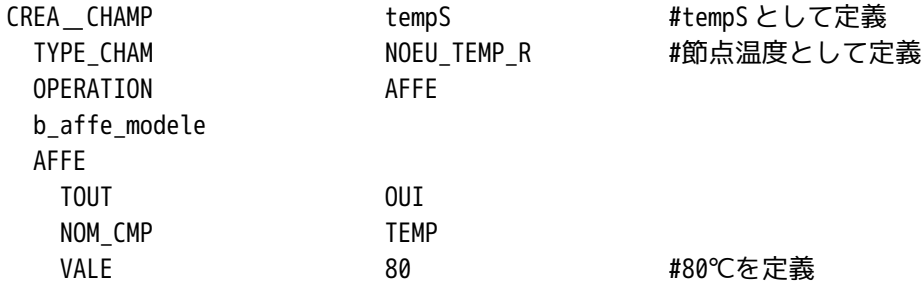

定義後、設定温度を材料に関連付ける。 またこの時、参照温度や材質も以下の様に関連付ける。

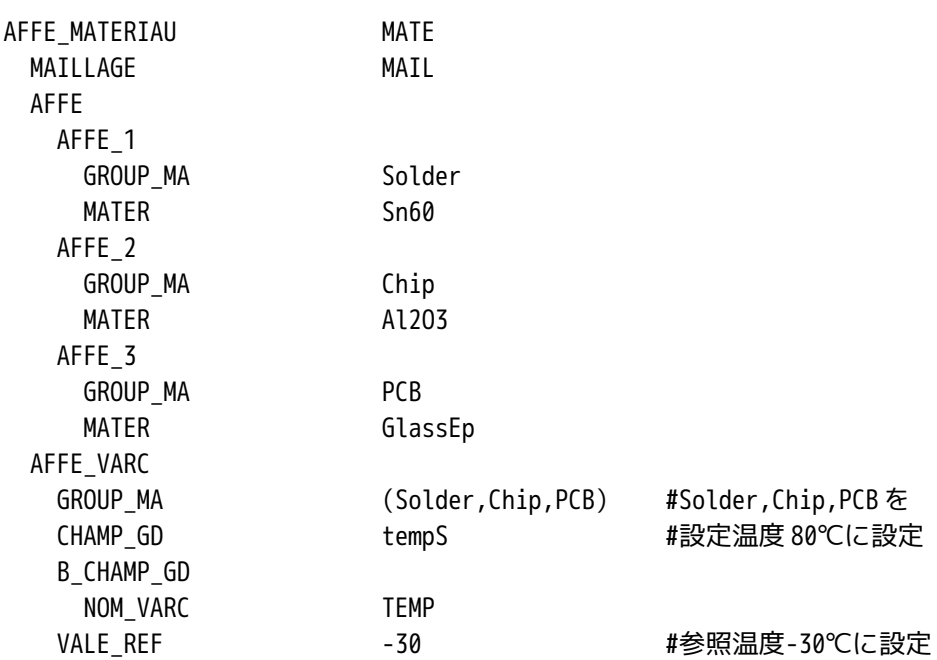

6-1-3. 境界条件の設定

材料と温度の設定が終わったので、境界条件を設定する。 モデルが 1/4 のモデルなので、カットした面を面に垂直方向で拘束する。 これにより、X 方向、Y 方向は 拘束されるが、Z 方向が拘束されていない為、P 板の一部(点)を XYZ 方向に拘束する。 以下が、ツリーの構造。

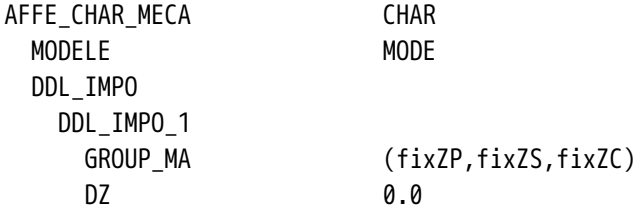

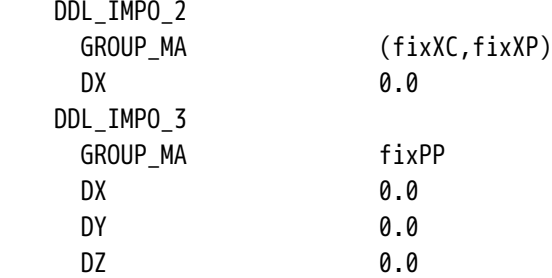

以上で Code\_Aster の編集は、終了したので、編集結果を保存して、EFICAS を終了する。

### 6-2. 計算開始

ASTK 画面のメモリ設定、制限時間、interactive follow-up ボタンを確認後、「Run」ボタンをクリックし て、計算を開始する。

### 6-3. 結果の確認

エラー無く計算が終了すると、結果ファイルは、「./LinearStatics\_3DMesh\_1.resu.med」にあるので、こ のファイルを、Salome の Post-Pro 画面から Import する。 結果が読み込まれると、結果を確認することができる。 下記参照。 線形の弾性解析では、最大応力はチップ先端部で 338MPa 発生していることがわかる。 この大きさでは、 はんだは、当然塑性変形している事になる。(降伏点が 17.64Mpa の為)

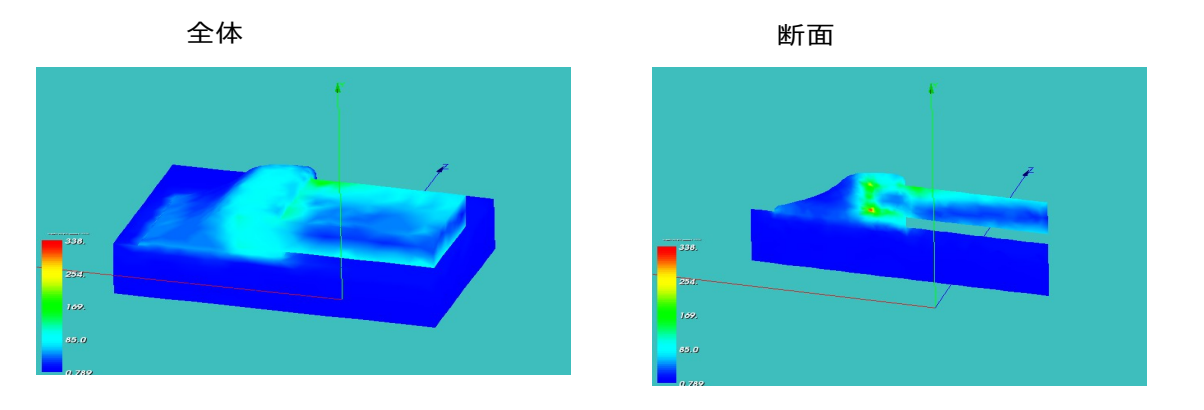

## 7. 非線形熱応力解析

前項で線形の弾性解析を実施したが、ここで非線形の弾塑性熱応力を解析する。 方法は、線形で作成した Code\_Aster を非線形用に修正する。

### 7-1. Code\_Aster の修正

修正個所は、非線形材料への変更と非線形解析(STAT\_NON\_LINE)となる。 修正に先立ち、線形の計算結 果が残っているフォルダ(/home/caeuser/cae/solder-chipR/)のコピーを作り、コピーしたフォルダの名 称を/home/caeuser/cae/solder-chipR-pl/に変更しておく。 このフォルダ内にある comm ファイル(chip-

sol.comm)と astk ファイル(solder-chip.astk)もそれぞれ「chip-sol-pl.comm」「solder-chip-pl.astk 」に変更しておき、この comm ファイルを非線形用に変更する。

これにより、線形解析の結果を保存しておくことができる。

ASTK を起動し、solder-chip-pl.astk を読み込む。 読み込んだ後、ファイル名が異なっているので、これ を修正しておく。 この修正の後は、通常どおり編集できる。

修正は、base path を正しく設定し、この後、各テキストボックス内のフォルダ名を全て

/home/caeuser/CAE/solder-chipR/chip-sol.comm

↓

./chip-sol-pl.comm

の様に変更する。上記の例は、comm ファイルの為、ファイル名も修正する。 comm ファイル以外は、path の部分を「.」に変更すれば済む。

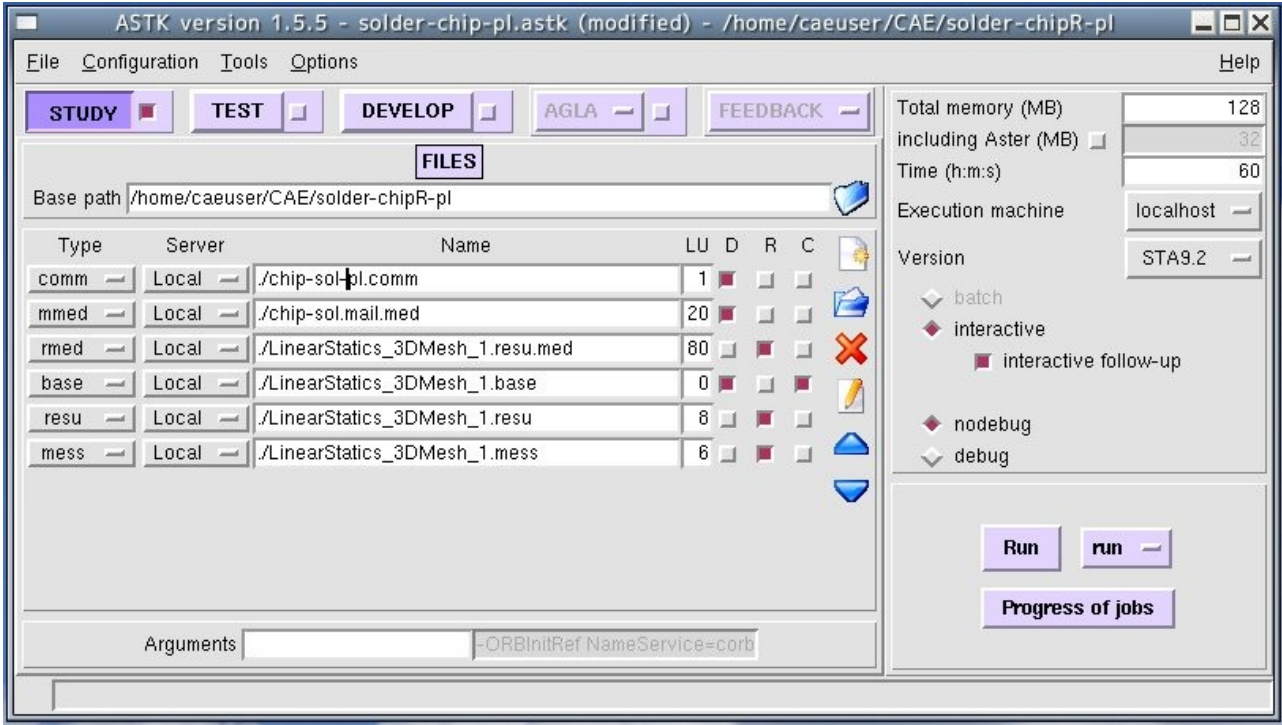

# 7-1-1. 材料の修正

現在の材料は、線形の材料になっているので、非線形の材料に全て変更する。 はんだ以外も非線形の材料 に変更する。(全て非線形に変更しないとエラーが発生する。) 非線形の材料とする為、にまずファンクション(応力-ひずみ曲線)を定義する。

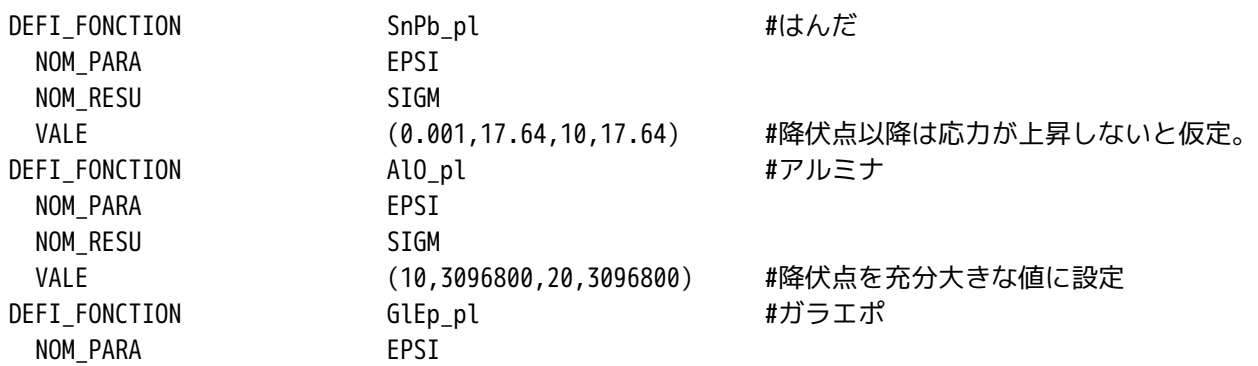

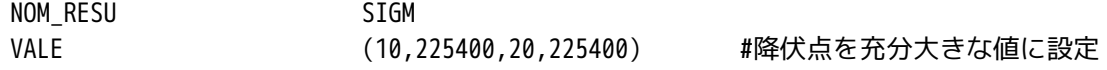

定義した応力ひずみ曲線のファンクションを材料の定義に TRACTION として追加する。

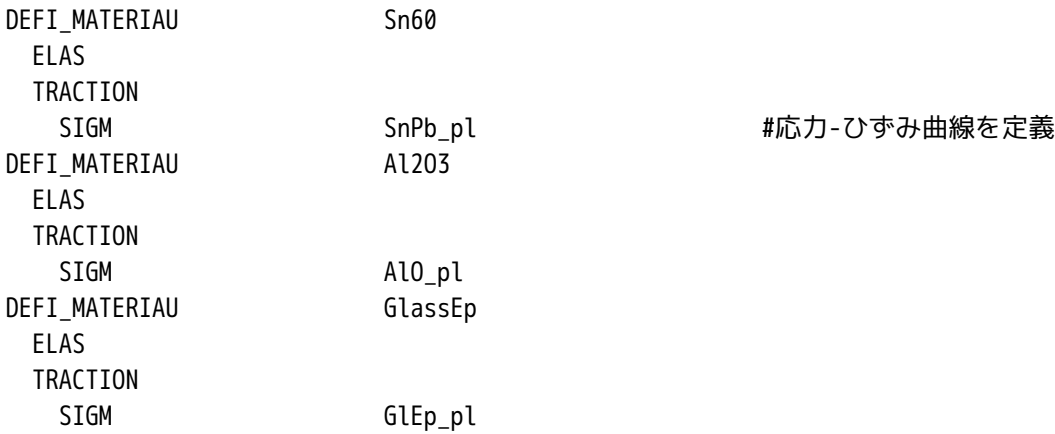

7-1-2. 非線形解析(STAT\_NON\_LINE)への変更

新しく STAT\_NON\_LINE を作り、MECA\_STATIQUE を削除して置き換える。 非線形の STAT\_NON\_LINE は、1 回 で負荷をかけ、そこで解が収束するように何回か計算を繰り返し、答えを求めていく。 通常の非線形は、 1 回で負荷を掛けずに、徐々に負荷を掛けていき、最終的に解を求めるが、熱応力に関しては、材料 (AFFE\_MATERIAU)で負荷を掛けているため、何回かに分けて負荷を掛けていくことができない。

STAT\_NON\_LINE を作成する前に以下を作成しておく。

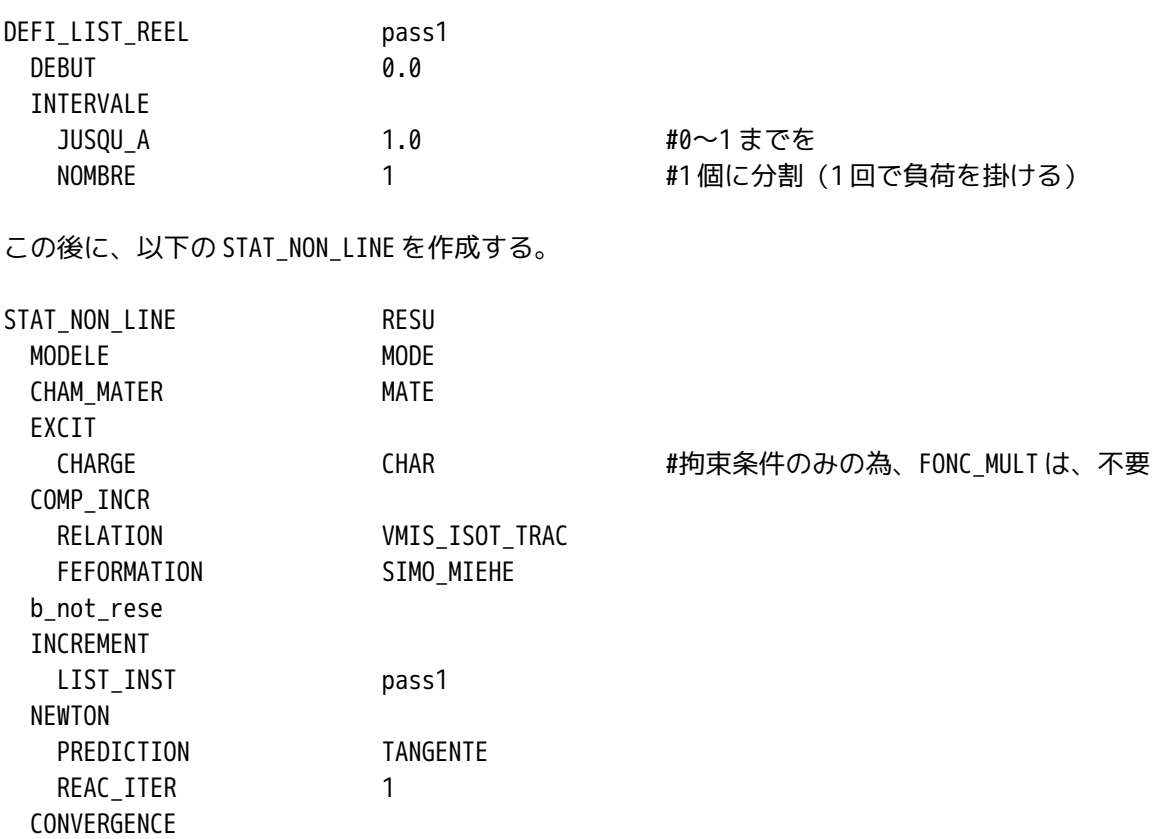

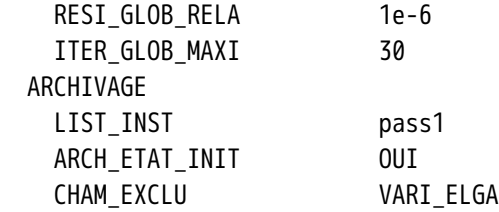

STAT\_NON\_LINE の作成後は、MECA\_STATIQUE を削除しておく。

## 7-4-3. 出力項目の修正、変更

MECA\_STATIQUE を削除したことにより、出力関係のコマンドにエラーが発生するので、これを修正する。 また、はんだひずみ(塑性ひずみ)を求めるため、出力項目にひずみを加える。 この為、以下のように修正する。

要素解については、以下のように修正。

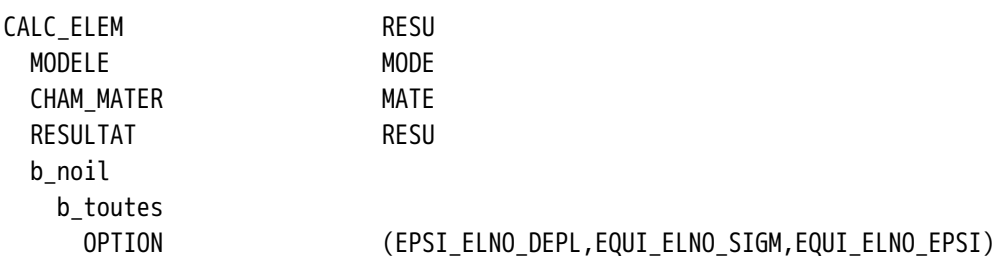

節点解についても以下のように修正。

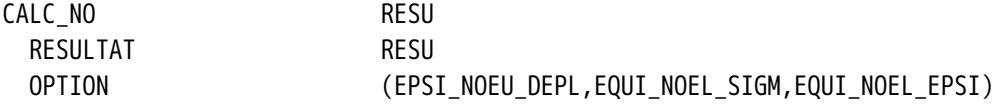

出力項目については、以下のように修正する。出力は、変位、相当ひずみ、相当応力の 3 項目とした。

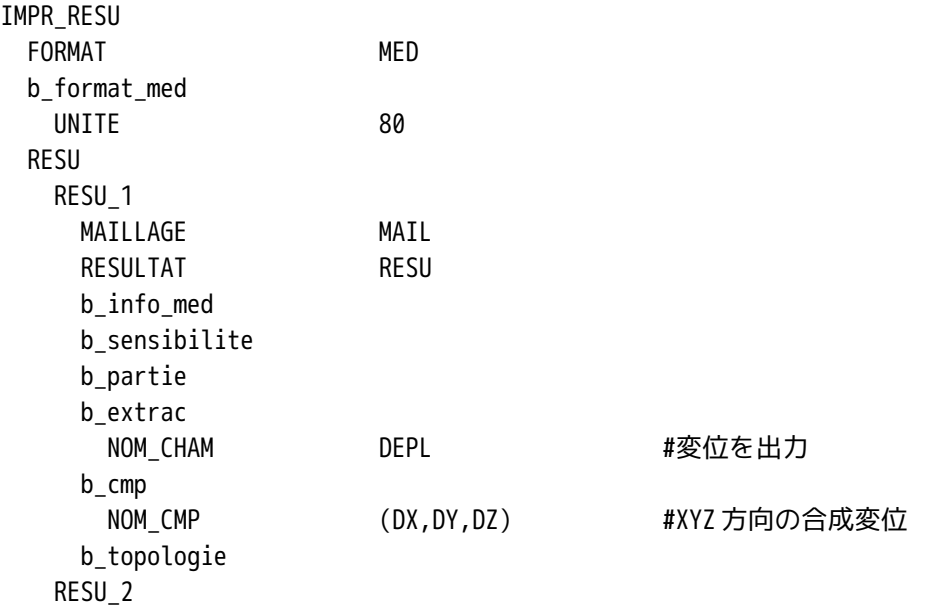

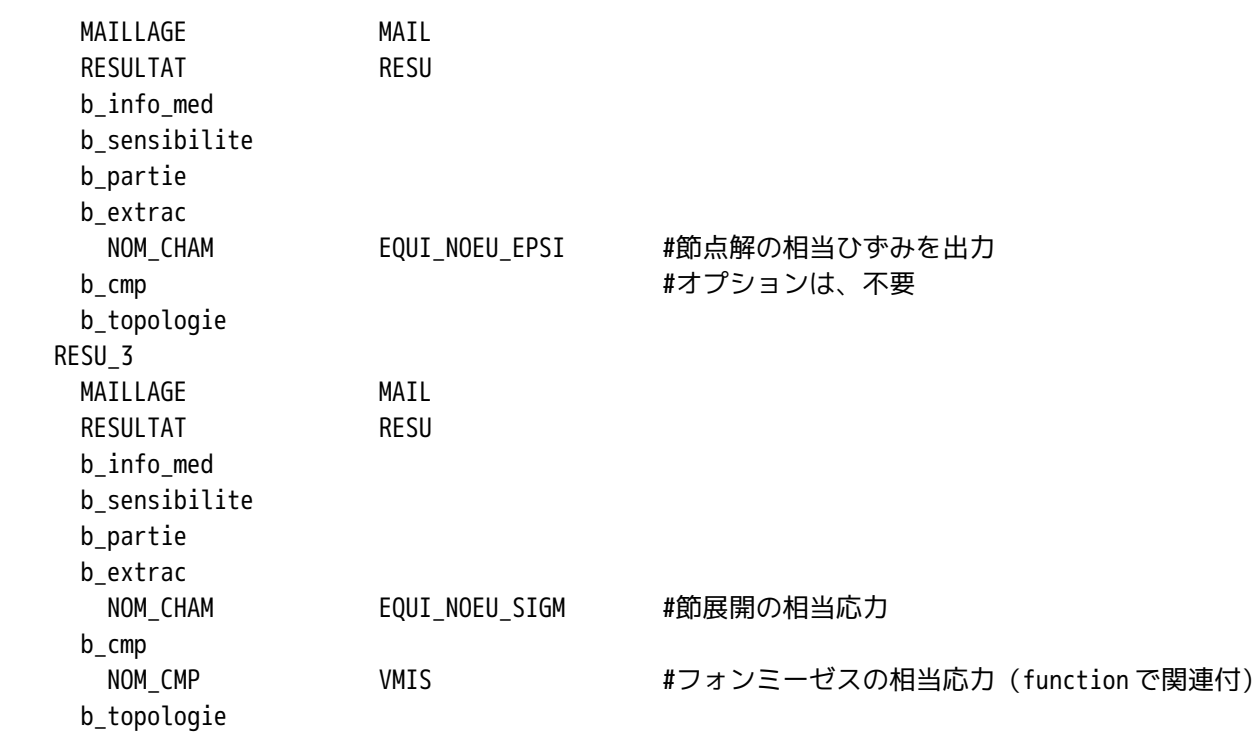

以上を修正し、保存後 EFICAS を終了する。

### 7-2. 計算開始

ASTK 画面上で、「Run」ボタンをクリックして計算開始させる。(線形解析と同じ。) 警告はでるが、エラーは無く、計算は終了。 線形解析の場合は警告が出ていないので、Code\_Aster の コードを見直す事が必要か。 警告の内容は、フランス語なので良くわからず。

### 7-3. 結果の確認

結果ファイルは、/home/caeuser/CAE/solder-chipR-pl/LinearStatic\_3DMesh\_1.resu.med なので、この ファイルを Salome 側の Post\_pro 画面上で Import して可視化する。

可視化した結果が下図となる。 最大ひずみは、0.542%の歪が発生している。 発生箇所は、チップの境界 付近で発生している。 チップと P 板に挟まれた部分のはんだひずみが大きく、ここからはんだフィレット 部に向かって、歪が延びている。 クラックもこの方向に発生すると考えられる。

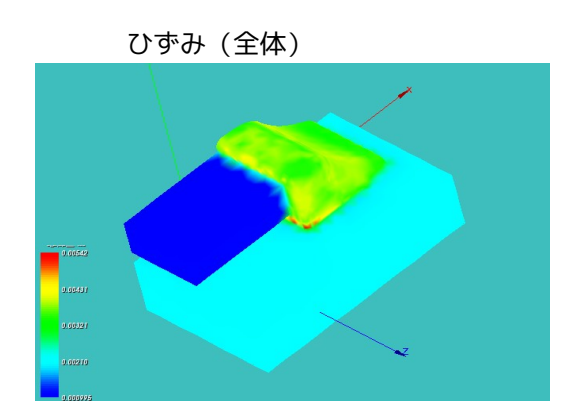

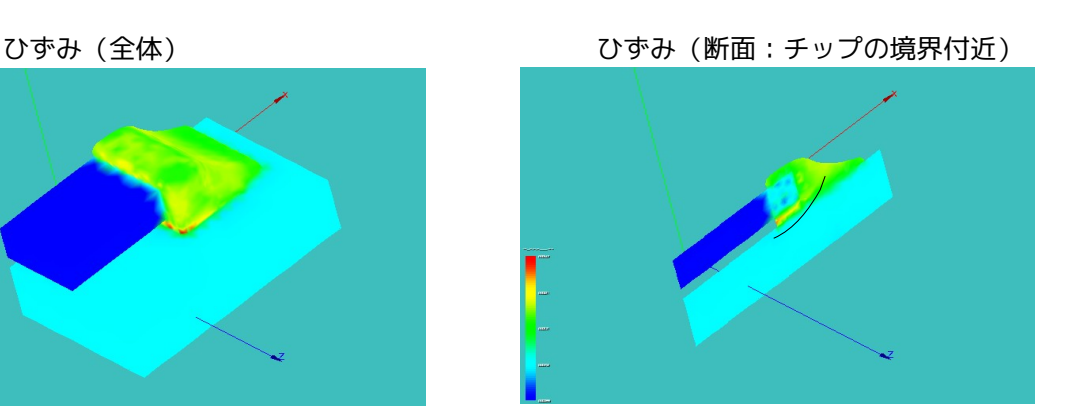

非線形の弾塑性解析を行っている為、はんだは、塑性変形している。 定義した応力ひずみ曲線は、降伏点

以降水平線になる(降伏点以降はひずみは増えるが、応力は増えない。)様に定義した。 この為、はんだ 部の応力は、降伏点 (17.64MPa) の値を示しているはずである。 応力のコンタ図からはんだ表面の応力を 確認すると、約 17.5MPa を示しており、理論どおりの結果。

8. Code\_Aster 以下に、線形、非線形解析の Code\_Aster を示す。 ------------------ chip-sol.comm (線形解析) ---------------------DEBUT(); SnPb\_pl=DEFI\_FONCTION(NOM\_PARA='EPSI',NOM\_RESU='SIGM',VALE=(0.001,17.64, 10.0,17.64,  $),$ ; AlO\_pl=DEFI\_FONCTION(NOM\_PARA='EPSI',NOM\_RESU='SIGM',VALE=(1.0,309680.0, 10.0,3096800.0,  $),$ ); GlEp\_pl=DEFI\_FONCTION(NOM\_PARA='EPSI',NOM\_RESU='SIGM',VALE=(1.0,22540.0, 10.0,225400.0,  $),$ ); Sn60=DEFI\_MATERIAU(ELAS=\_F(E=17640.0,  $NU = 0.4$ . ALPHA=26.7e-6,),); Al2O3=DEFI\_MATERIAU(ELAS=\_F(E=309680.0,  $NU=0.2$ . ALPHA=7e-6,),); GlasEp=DEFI\_MATERIAU(ELAS=\_F(E=22540.0,  $NU = 0.3$ . ALPHA=14e-6,),); MAIL=LIRE\_MAILLAGE(FORMAT='MED',); MODE=AFFE\_MODELE(MAILLAGE=MAIL, AFFE=\_F(TOUT='OUI', PHENOMENE='MECANIQUE', MODELISATION='3D',),); MAIL=MODI\_MAILLAGE(reuse =MAIL, MAILLAGE=MAIL, ORIE\_PEAU\_3D=\_F(GROUP\_MA='fixXC',),); tempS=CREA\_CHAMP(TYPE\_CHAM='NOEU\_TEMP\_R', OPERATION='AFFE', MODELE=MODE,

```
 AFFE=_F(TOUT='OUI',
                           NOM_CMP='TEMP',
                          VALE=80.0,),);
MATE=AFFE_MATERIAU(MAILLAGE=MAIL,
                     AFFE=(_F(GROUP_MA='Solder',
                             MATER=Sn60,),
                           _F(GROUP_MA='Chip',
                              MATER=Al2O3,),
                           _F(GROUP_MA='PCB',
                             MATER=GlasEp, ), ),
                     AFFE_VARC=_F(GROUP_MA=('Solder','Chip','PCB',),
                                  CHAMP_GD=tempS,
                                  NOM_VARC='TEMP',
                                 VALE REF=-30.0,),);
CHAR=AFFE_CHAR_MECA(MODELE=MODE,
                      DDL_IMPO=(_F(GROUP_MA=('fixZP','fixZS','fixZC',),
                                  DZ=0.0,),
                                _F(GROUP_MA=('fixXC','fixXP',),
                                  DX=0.0,,
                                _F(GROUP_NO='fixPP',
                                  DX=0.0,DY=0.0,DZ=0.0,),),;
RESU=MECA_STATIQUE(MODELE=MODE,
                     CHAM_MATER=MATE,
                     EXCIT=_F(CHARGE=CHAR,),);
RESU=CALC_ELEM(reuse =RESU,
                MODELE=MODE,
                CHAM_MATER=MATE,
                RESULTAT=RESU,
                OPTION=('SIGM_ELNO_DEPL','EQUI_ELNO_SIGM',),
               EXCIT= F(CHARGE=CHAR,),);
RESU=CALC_NO(reuse =RESU,
              RESULTAT=RESU,
              OPTION=('SIGM_NOEU_DEPL','EQUI_NOEU_SIGM',),);
IMPR_RESU(FORMAT='MED',
           UNITE=80,
           RESU=_F(MAILLAGE=MAIL,
                   RESULTAT=RESU,
                    NOM_CHAM=('SIGM_NOEU_DEPL','EQUI_NOEU_SIGM','DEPL',),),);
```
------------------- chip-sol-pl.comm (非線形解析)---------------------- DEBUT(); SnPb\_pl=DEFI\_FONCTION(NOM\_PARA='EPSI',NOM\_RESU='SIGM',VALE=(0.001,17.64, 10.0,17.64,  $),$ ); AlO\_pl=DEFI\_FONCTION(NOM\_PARA='EPSI',NOM\_RESU='SIGM',VALE=(10.0,3096800.0, 20.0,3096800.0,  $),$ ); GlEp\_pl=DEFI\_FONCTION(NOM\_PARA='EPSI',NOM\_RESU='SIGM',VALE=(10.0,225400.0, 20.0,225400.0,  $),$ ); Sn60=DEFI\_MATERIAU(ELAS=\_F(E=17640.0,  $NU=0.4$ , ALPHA=26.7e-6,), TRACTION=\_F(SIGM=SnPb\_pl,),); Al2O3=DEFI\_MATERIAU(ELAS=\_F(E=309680.0,  $NU=0.2$ , ALPHA=7e-6,), TRACTION=\_F(SIGM=AlO\_pl,),); GlasEp=DEFI\_MATERIAU(ELAS=\_F(E=22540.0,  $NU=0.3$ , ALPHA=14e-6,), TRACTION=\_F(SIGM=GlEp\_pl,),); MAIL=LIRE MAILLAGE(FORMAT='MED',); MODE=AFFE\_MODELE(MAILLAGE=MAIL, AFFE=\_F(TOUT='OUI', PHENOMENE='MECANIQUE', MODELISATION='3D',),); MAIL=MODI MAILLAGE(reuse =MAIL, MAILLAGE=MAIL, ORIE\_PEAU\_3D=\_F(GROUP\_MA='fixXC',),); tempS=CREA\_CHAMP(TYPE\_CHAM='NOEU\_TEMP\_R', OPERATION='AFFE', MODELE=MODE, AFFE=\_F(TOUT='OUI', NOM\_CMP='TEMP', VALE=80,),); MATE=AFFE\_MATERIAU(MAILLAGE=MAIL, AFFE=(\_F(GROUP\_MA='Solder',

MATER=Sn60, ), \_F(GROUP\_MA='Chip', MATER=Al2O3,), \_F(GROUP\_MA='PCB', MATER=GlasEp, ), ), AFFE\_VARC=\_F(GROUP\_MA=('Solder','Chip','PCB',), CHAMP\_GD=tempS, NOM\_VARC='TEMP', VALE REF=-30,),); CHAR=AFFE\_CHAR\_MECA(MODELE=MODE, DDL\_IMPO=(\_F(GROUP\_MA=('fixZP','fixZS','fixZC',),  $DZ=0.0,$ ), \_F(GROUP\_MA=('fixXC','fixXP',),  $DX=0.0,$ ), \_F(GROUP\_NO='fixPP',  $DX=0.0,$  $DY=0.0$ ,  $DZ=0.0,),),$ ; ramp=DEFI\_FONCTION(NOM\_PARA='INST',VALE=(0.0,0.0, 1.0,1.0,  $),$ pass1=DEFI\_LIST\_REEL(DEBUT=0.0, INTERVALLE=\_F(JUSQU\_A=1.0, NOMBRE=1,),); RESU=STAT\_NON\_LINE(MODELE=MODE, CHAM\_MATER=MATE, EXCIT=\_F(CHARGE=CHAR,), COMP\_INCR=\_F(RELATION='VMIS\_ISOT\_TRAC', DEFORMATION='SIMO\_MIEHE',), INCREMENT=\_F(LIST\_INST=pass1,), NEWTON=\_F(PREDICTION='TANGENTE', REAC ITER=1,), CONVERGENCE=\_F(RESI\_GLOB\_RELA=1e-6, ITER\_GLOB\_MAXI=30,), ARCHIVAGE= F(LIST INST=pass1, ARCH\_ETAT\_INIT='OUI', CHAM\_EXCLU='VARI\_ELGA',),); RESU=CALC\_ELEM(reuse =RESU, MODELE=MODE, CHAM\_MATER=MATE, RESULTAT=RESU, OPTION=('EPSI\_ELNO\_DEPL','EQUI\_ELNO\_SIGM','EQUI\_ELNO\_EPSI',),); RESU=CALC\_NO(reuse =RESU, RESULTAT=RESU, OPTION=('EPSI\_NOEU\_DEPL','EQUI\_NOEU\_SIGM','EQUI\_NOEU\_EPSI',),);

# 15/16

```
IMPR_RESU(FORMAT='MED',
           UNITE=80,
           RESU=(_F(MAILLAGE=MAIL,
                     RESULTAT=RESU,
                     NOM_CHAM='DEPL',
                     NOM_CMP=('DX','DY','DZ',),),
                 _F(RESULTAT=RESU,
                     NOM_CHAM='EQUI_NOEU_EPSI',),
                 _F(RESULTAT=RESU,
                     NOM_CHAM='EQUI_NOEU_SIGM',
                     NOM_CMP='VMIS',),),);
```
FIN();